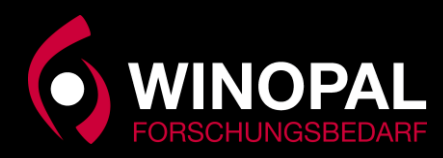

Installation Exponent Version 6.2.x.x. für den Texture Analyser TA.XTplus und Exponent Connect 8.1.x.x für Texture Analyser TA.XTplusC Connect.

Sollten die Links nicht funktionieren, finden Sie alle Imformtionen unter unter [www.winopal.com](http://www.winopal.com/) im Bereich Support.

Die Installationsroutine ist für beide Programme fast Identisch. Nur die Dateien liegen an unterschiedlichen Orten.

**Bitte beachten Sie, dass Sie die richtige Software Version für Ihren Texture Analyser installieren.**

**Mehr infos dazu finden Sie auch auf unser Homepage im Bereich Support.**

<https://www.winopal.com/service/#support>

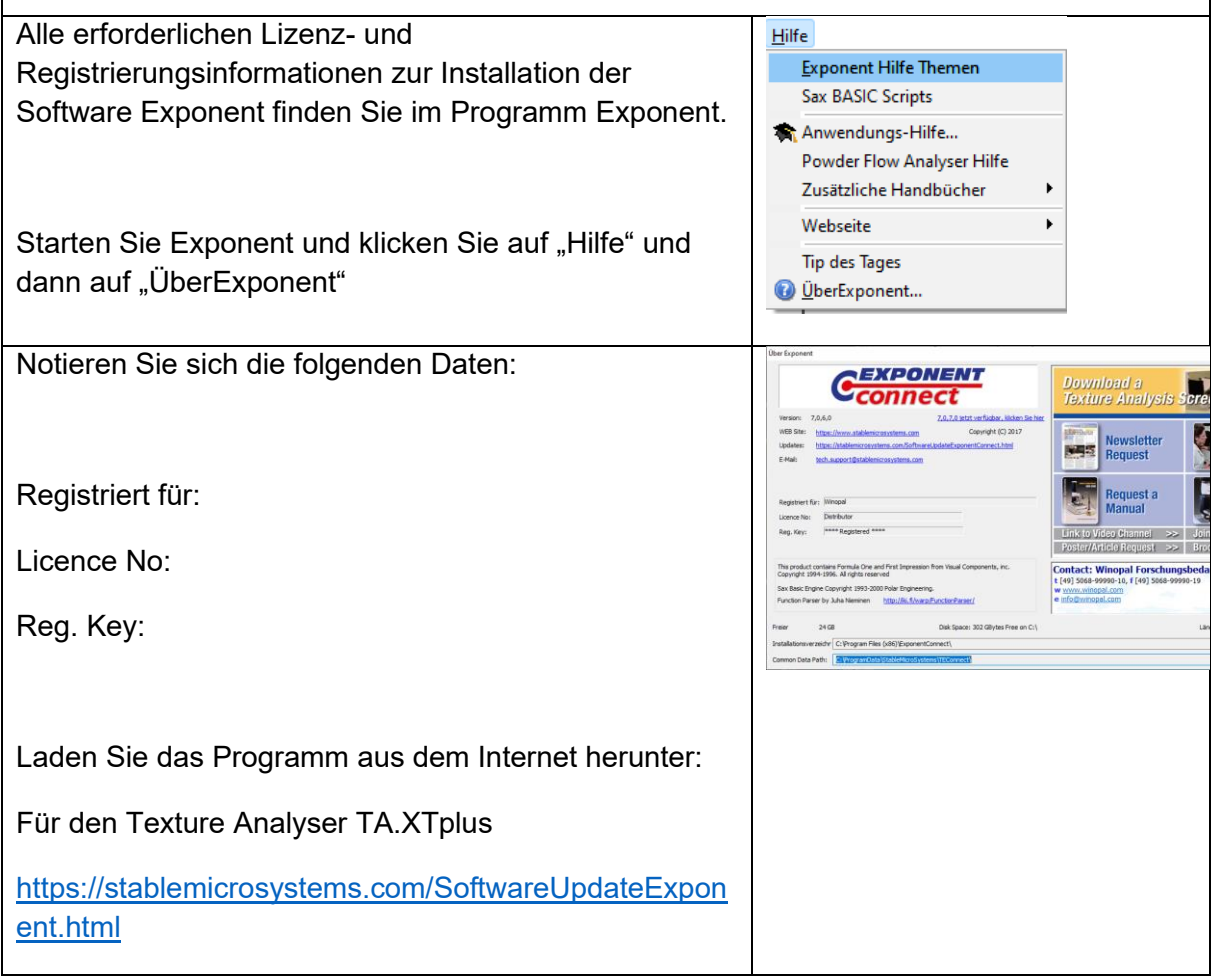

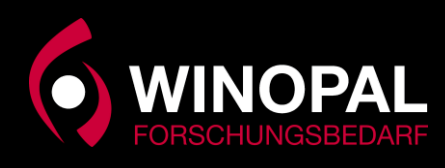

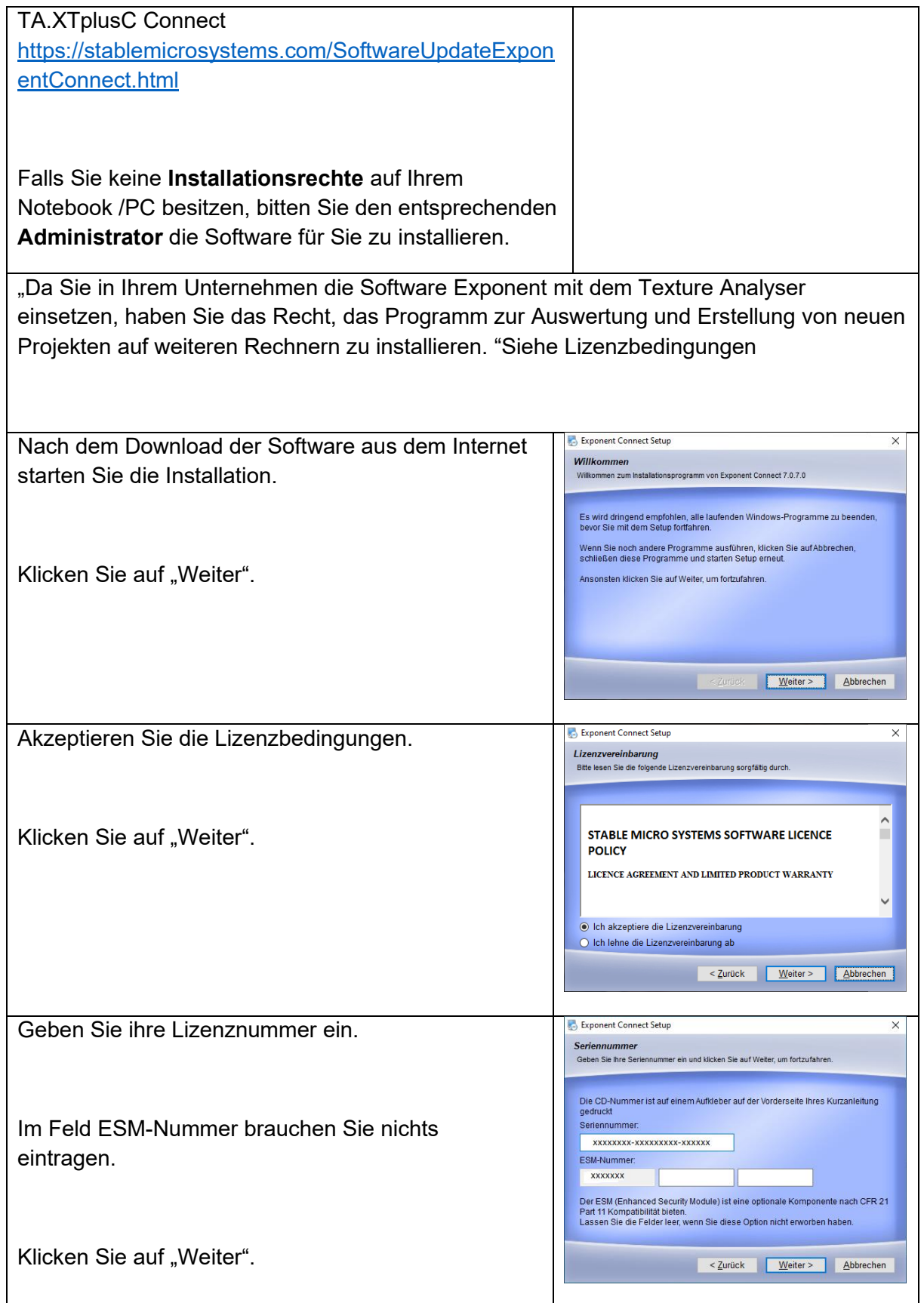

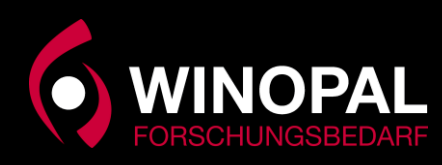

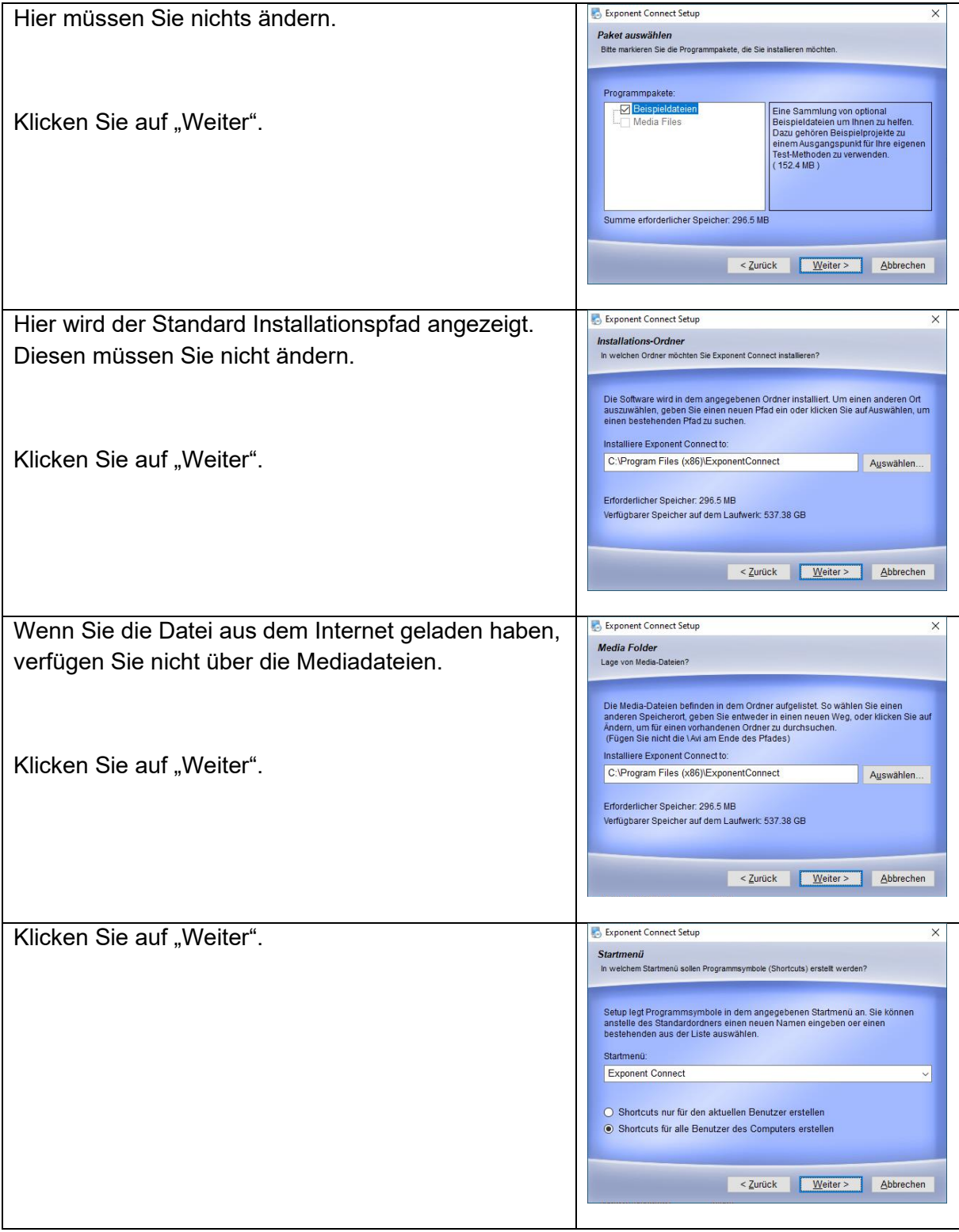

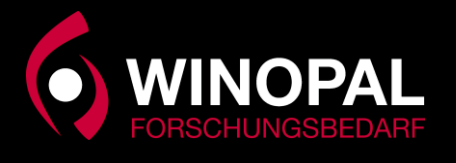

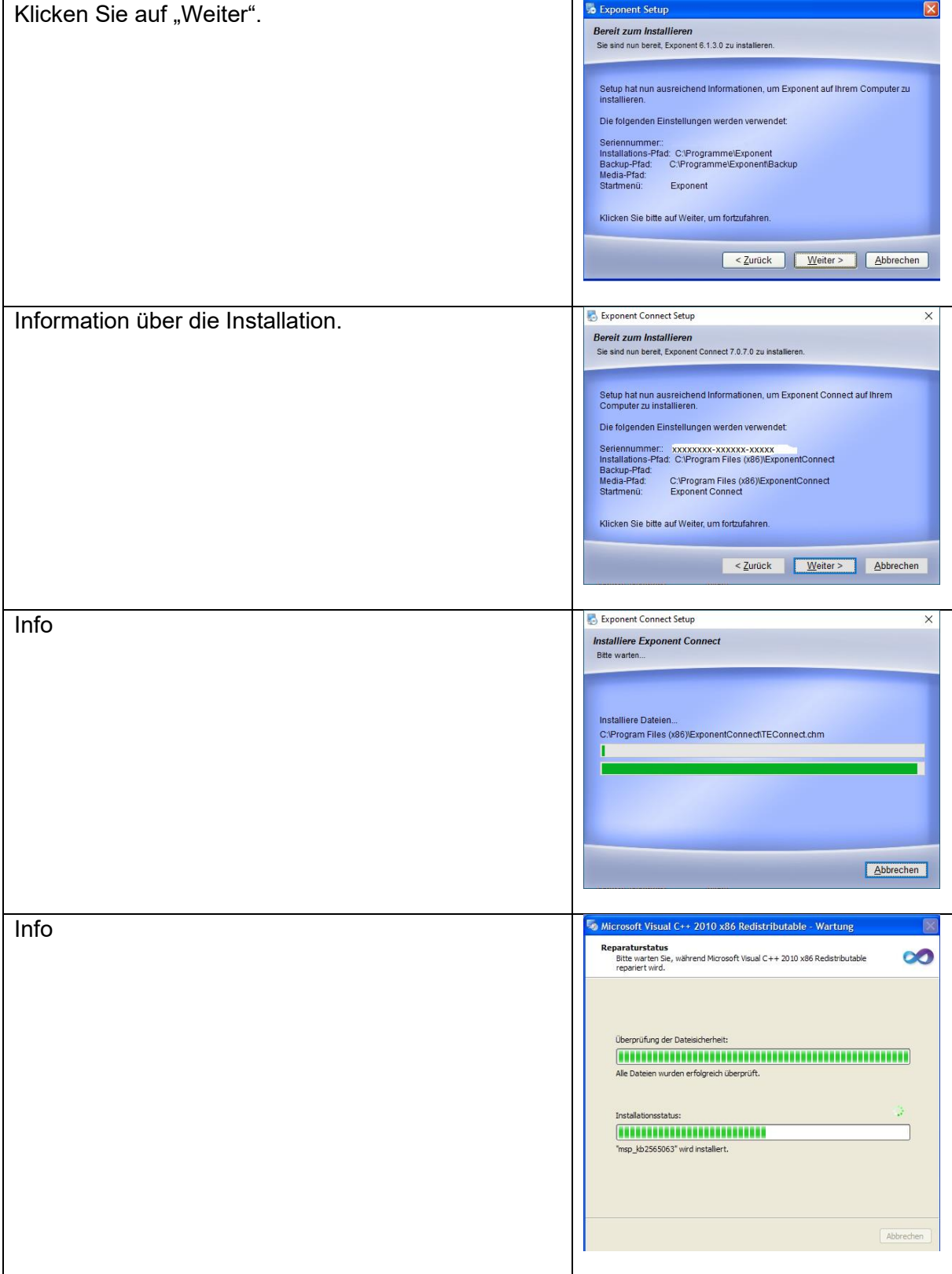

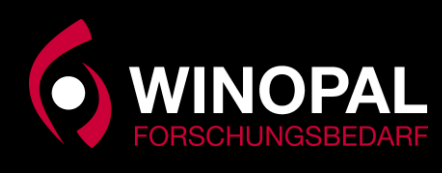

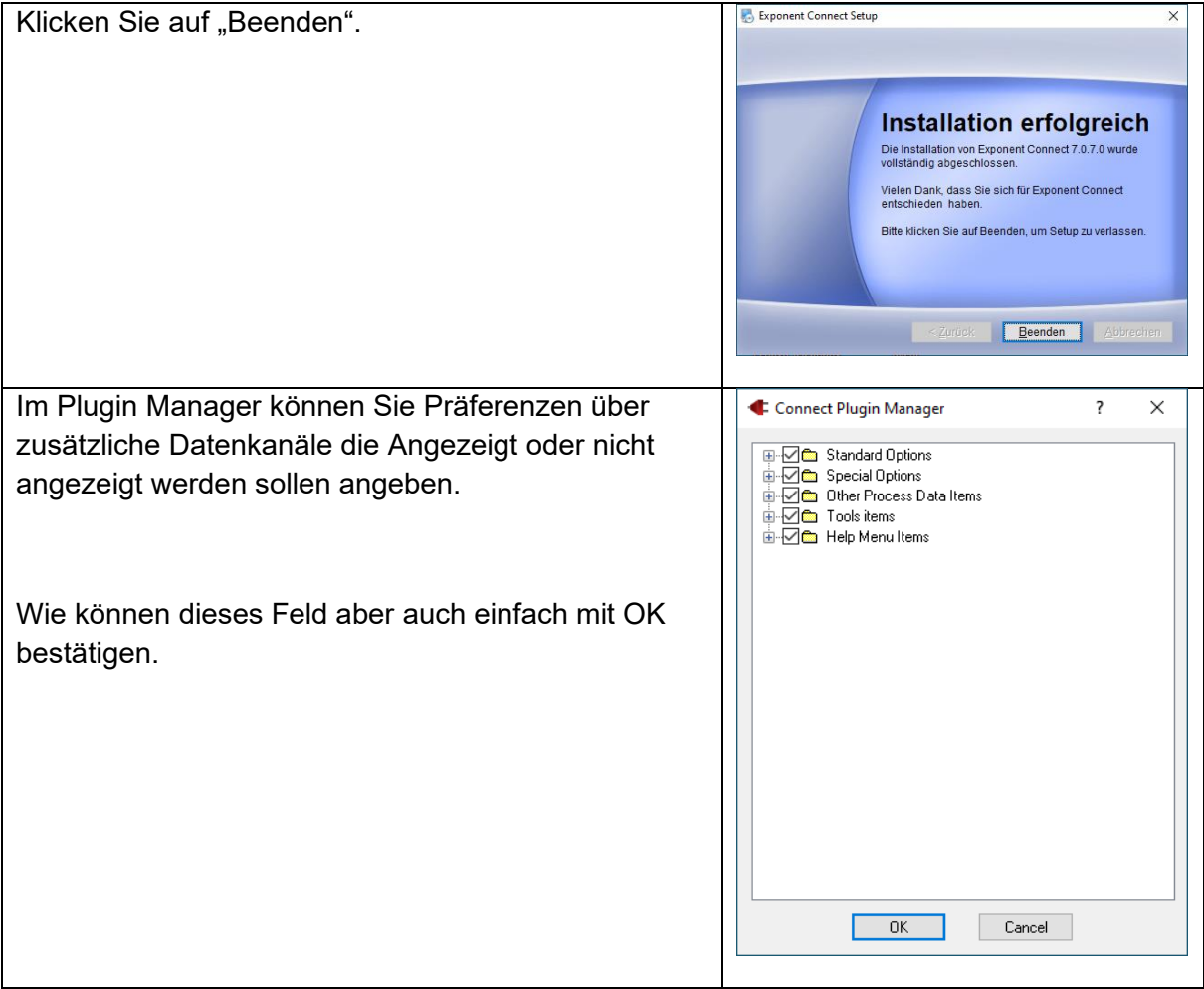

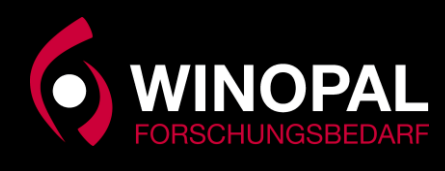

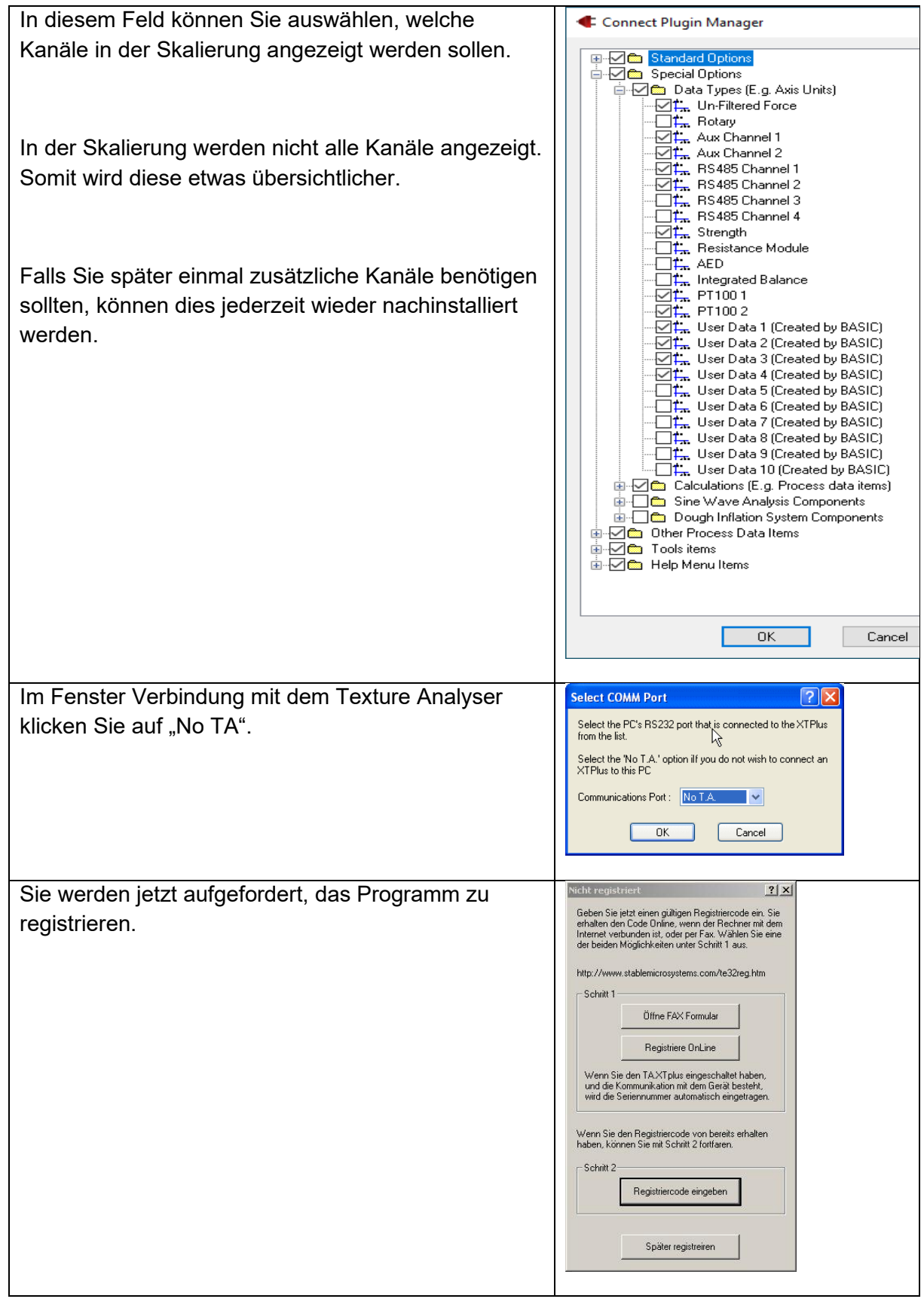

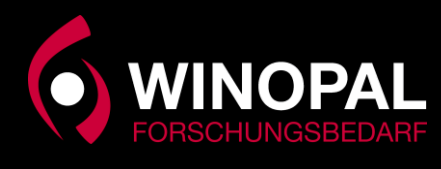

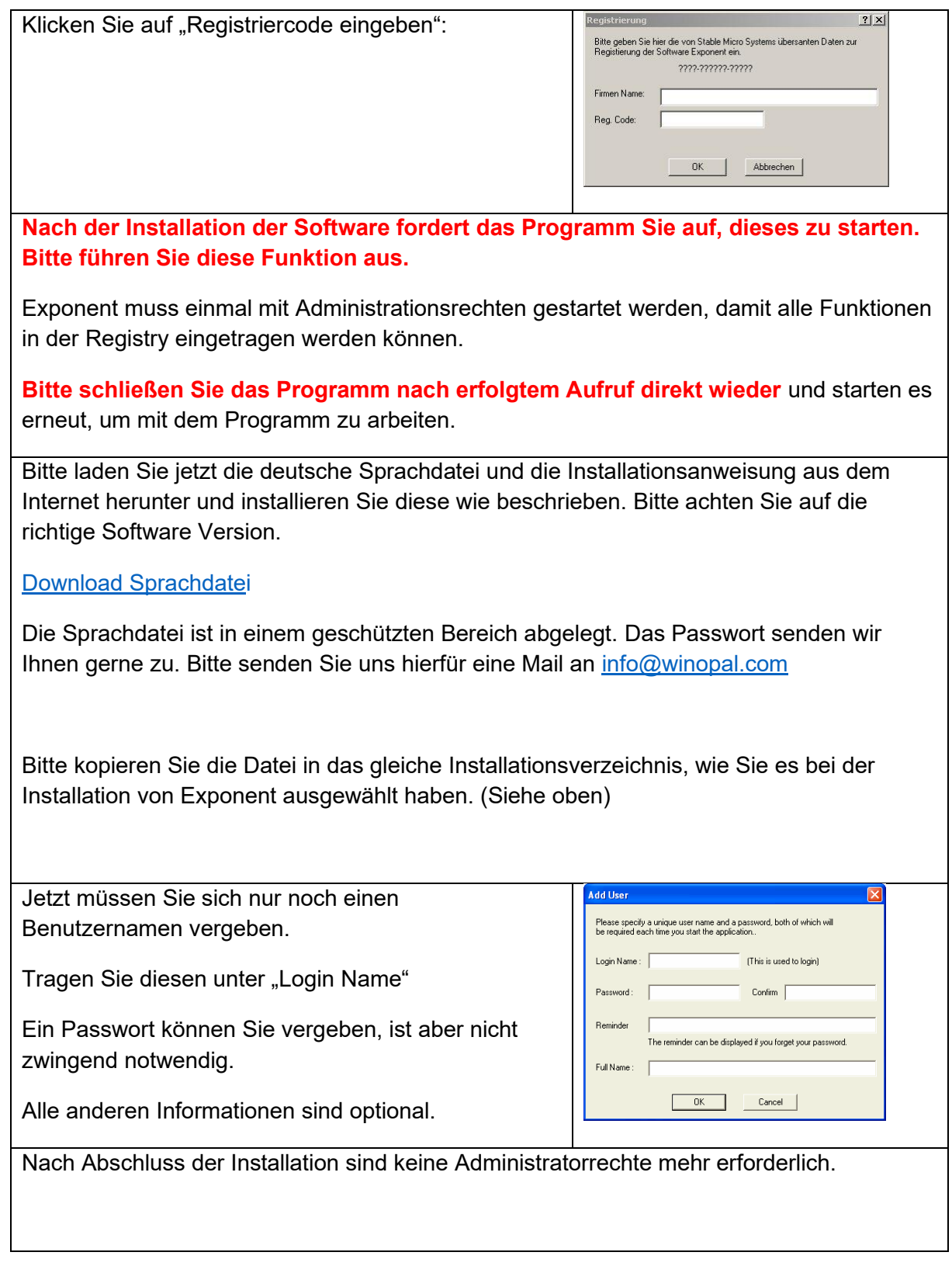

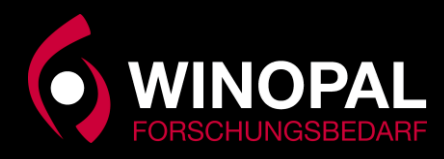

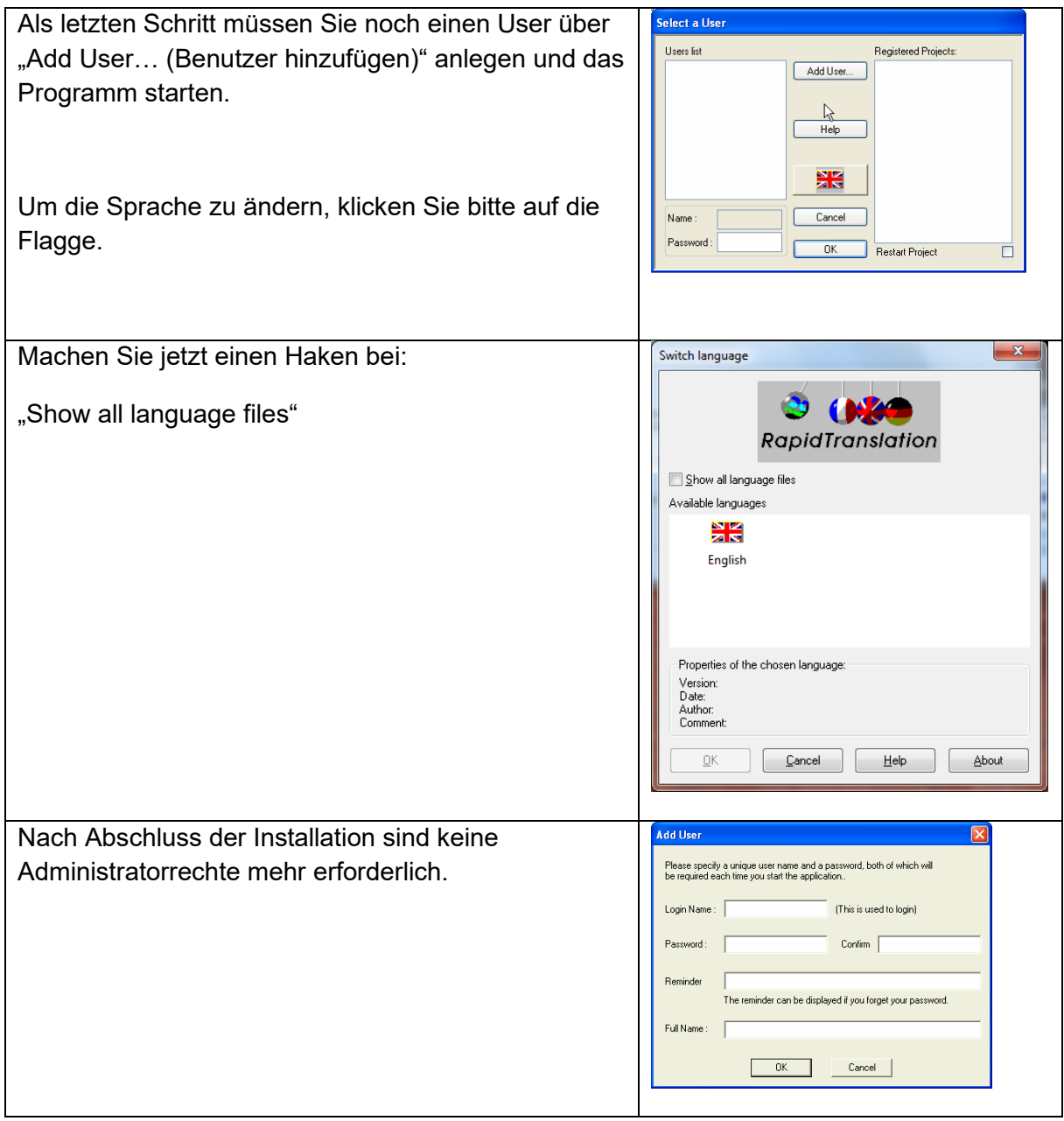

Wenn Sie jetzt auf "Ja" klicken, haben Sie die Software erfolgreich installiert.

Hinweis: **Bitte schließen Sie das Programm nach erfolgtem Aufruf direkt wieder** und starten es erneut, um mit dem Programm zu arbeiten.

Bei Fragen rufen Sie uns gerne an. Tel.: 05068-99990-10